# **Masina Linie**

#### **Introducere**

Proiectul consta in creearea unei masini care va putea sa urmareasca o linie. Ideea de la care am pornit este ca voiam sa fac un proiect de tip masina, motivatia fiind ca mi se parea interesant sa fac un proiect de tip masina

## **Descriere generală**

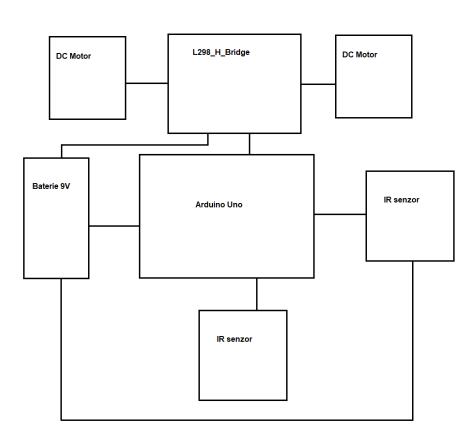

#### **Hardware Design**

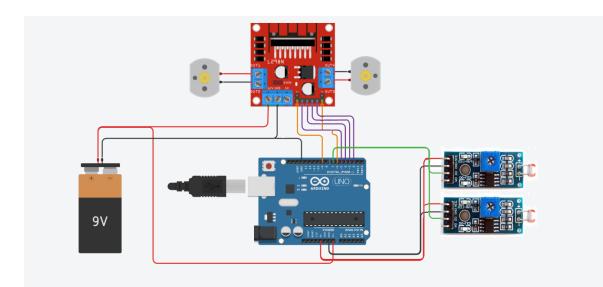

Componente:

- arduino uno
- 2 x senzori IR
- 2 x motoare DC
- driver motor dc
- baterie 9V

#### Poze masina:

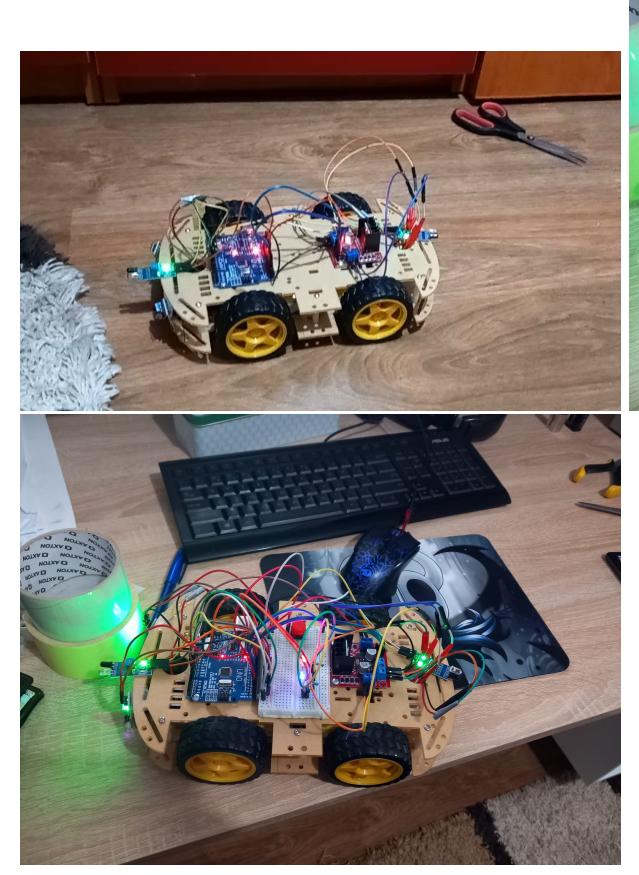

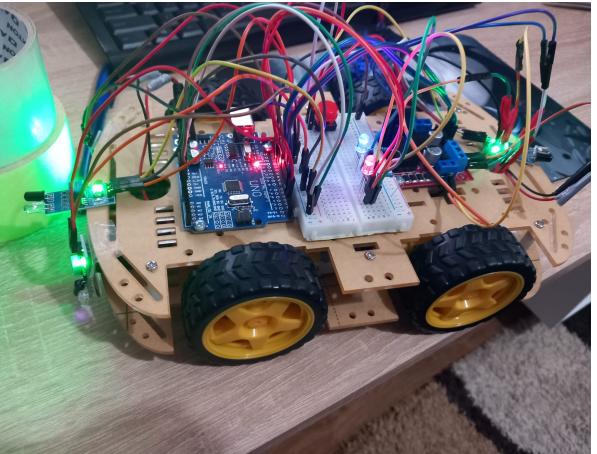

#### **Software Design**

am folosit tinkercad ca sa simulez anumite functii cum ar fii la leduri si buton (intreruperile si timerele)

```
int on = 0;
int time = 0;
int light = 0;
int mode = 0;
ISR(INT0_vect)
{
  on = \ln;
}
ISR(TIMER1_COMPA_vect) {
   // cod întrerupere
   time++;
  if(time == 2) {
     if(mode == 0) {
       light+=50;
```

```
 }
     else
     {
       light-=50;
     }
    if(light \leq -1) {
      light = 0;
      mode = 0; }
     if(light >= 250)
     {
      light = 249;mode = 1; }
     analogWrite(12,light);
     analogWrite(11,250-light);
    time = 0;
   }
   //Serial.println(x);
}
void configure timer1() {
   // exemplu de configurare pentru Timer 1 în mod CTC
   // care va genera întreruperi cu frecvența de 2Hz
  TCCRIA = 0;TCCR1B = 0;
  TCNT1 = 0; OCR1A = 31249; // compare match register 16MHz/256/2Hz-1
  TCCR1B = (1 \ll WGM12); // CTC mode
   TCCR1B |= (1 << CS12); // 256 prescaler
}
void init timer1() {
   TIMSK1 |= (1 << OCIE1A); // enable timer compare interrupt
}
void setup interrupts() {
   cli();
   // input
  DDRD \&= \sim (1 << PD2);
   // input pullup
  PORTD | = (1 \ll PD2);EICRA |= (1 \ll ISC01);
  EIMSK | = (1 \ll INT0);
   // activare intreruperi
   sei();
```

```
}
```

```
int motor11 = PD3://3:
int motor12 = PD4;//4;
int motor21 = PDS://5;
int motor22 = PD6;//6;
int senzor1 = \text{PD7:}/7;
int senzor2 = PB0;//8;
int senzor3 = PB1;//9;
int senzor4 = PB2;//10;
int countdown = 0;
void moveForward()
{
   PORTD |= (1 << motor11); //digitalWrite(motor11,HIGH);
  PORTD \&= \sim (1 << motor12);//digitalWrite(motor12,LOW);
   PORTD |= (1 << motor21);//digitalWrite(motor21,HIGH);
  PORTD \&= \sim (1 << motor22);//digitalWrite(motor22,LOW);
}
void moveLeft()
{
   PORTD |= (1 << motor11);//digitalWrite(motor11,HIGH);
  PORTD &= -(1 \le motor12);//digitalWrite(motor12,LOW);
  PORTD \delta = -(1 \ll \text{motor21});//digitalWrite(motor21,LOW);
   PORTD |= (1 << motor22);//digitalWrite(motor22,HIGH);
}
void moveRight()
{
  PORTD <- (1 << motor11);//digitalWrite(motor11,LOW);
   PORTD |= (1 << motor12);//digitalWrite(motor12,HIGH);
   PORTD |= (1 << motor21);//digitalWrite(motor21,HIGH);
  PORTD \&= \sim (1 << motor22);//digitalWrite(motor22,LOW);
}
void Stop()
{
  PORTD \&= \sim (1 << motor11);//digitalWrite(motor11,LOW);
  PORTD <- (1 << motor12);//digitalWrite(motor12,LOW);
  PORTD <- (1 << motor21);//digitalWrite(motor21,LOW);
  PORTD <- (1 << motor22);//digitalWrite(motor22,LOW);
}
void change_side()
{
  int aux = motor11;
  motion11 = motor12;motor12 = aux:aux = motor21;motor21 = motor22;motor22 = aux;
```
}

```
void setup() {
   // put your setup code here, to run once:
   DDRD |= (1 << motor11);//pinMode(motor11,OUTPUT);
  DDRD | = (1 \le motor12);//pinMode(motor12,0UTPUT);
   DDRD |= (1 << motor21);//pinMode(motor21,OUTPUT);
  DDRD = (1 \leq motor22);//pinMode(motor22,0UTPUT);
   DDRD &= ~(1 << senzor1);//pinMode(senzor1,INPUT);
   DDRB &= ~(1 << senzor2);//pinMode(senzor2,INPUT);
  DDRB \delta = -(1 \ll senzor3);//pinMode(senzor3, INPUT);
   DDRB &= ~(1 << senzor4);//pinMode(senzor4,INPUT);
   change_side();
   pinMode(12, OUTPUT);
   pinMode(11, OUTPUT);
  configure timer1();
  init timer1();
   setup_interrupts();
  on = 0:
}
void loop() {
   // put your main code here, to run repeatedly:
  while(on == 0)
   {
     Stop();
     delay(2000);
   }
  int x = \text{PINB&(1 << senzor3); // digitalRead(senzor3);}int y = \text{PINB&(1 << senzor4); // digitalRead(senzor4);}if((x == 0 || y == 0) \&x`s countdown == 0) {
    countdown = 5000;if(y == 0) {
       change_side();
       Stop();
       delay(2000);
      int l = PINB&(1 \ll senzor2);//digitalRead(senzor2);
      while(x != 0 || l == 0)
       {
         moveRight();
        x = PINB&(1 << senzor3);//digitalRead(senzor3);
        l = \text{PIND@}(1 \ll \text{senzor1});//digitalRead(senzor1);
       }
       Stop();
```

```
change side();
        delay(3000);
     }
   }
  if(countdown != 0) {
     countdown--;
   }
  int r = \text{PINB&(1 << senzor2)};//digitalRead(senzor2);
  int l = PIND&(1 << senzor1);//digitalRead(senzor1);
  if( l := 0)
   {
     moveRight();
   }
  else if(r := 0)
   {
     moveLeft();
   }
   else
   {
     moveForward();
   }
}
```
# **Rezultate Obţinute**

masina reuseste sa urmeze o linie, sa se invarte cand ajunge la capat de linie si sa o ia inapoi pe unde a venit

<https://www.youtube.com/watch?v=LBZnS3yhsbY>

# **Concluzii**

Am reusit sa implementez tot ce voiam sa implementez si proiectul a iesit asa cum imi planuiam. Unde nu a iesit cum ma asteptam este la timp si cost unde in ambele cazuri au fost mai mari decat ma asteptasem. Am avut probleme atat cu hardware-ul (piese stricate) cat si cu softwarul (bugs). Am consumat vre-o 3 baterii de 9V pentru a testa si a face probe la masina. All in all a fost fun si destul de diferit de temele/proiectele obisnuite din facultate

#### **Download**

O arhivă (sau mai multe dacă este cazul) cu fişierele obţinute în urma realizării proiectului: surse, scheme, etc. Un fişier README, un ChangeLog, un script de compilare şi copiere automată pe uC crează întotdeauna o impresie bună .

Fişierele se încarcă pe wiki folosind facilitatea **Add Images or other files**. Namespace-ul în care se încarcă fişierele este de tipul **:pm:prj20??:c?** sau **:pm:prj20??:c?:nume\_student** (dacă este cazul). **Exemplu:** Dumitru Alin, 331CC → **:pm:prj2009:cc:dumitru\_alin**.

# **Jurnal**

- 18.05.2023: finalizare motoare + caroseria masina
- 21.05.2023: finalizare functionalitate de urmarire linie
- 23.05.2023: finalizare hardware

## **Bibliografie/Resurse**

[https://ardushop.ro/ro/home/88-modul-senzor-lumina-intensitate-luminoasa.html?search\\_query=senzo](https://ardushop.ro/ro/home/88-modul-senzor-lumina-intensitate-luminoasa.html?search_query=senzor ir&results=175) [r+ir&results=175](https://ardushop.ro/ro/home/88-modul-senzor-lumina-intensitate-luminoasa.html?search_query=senzor ir&results=175) [https://ardushop.ro/ro/electronica/84-l298n-punte-h-dubla-dual-h-bridge-motor-dcsteppe.html?search\\_](https://ardushop.ro/ro/electronica/84-l298n-punte-h-dubla-dual-h-bridge-motor-dcsteppe.html?search_query=DC 200RPM 3-6v BO &results=56) [query=DC+200RPM+3-6v+BO+&results=56](https://ardushop.ro/ro/electronica/84-l298n-punte-h-dubla-dual-h-bridge-motor-dcsteppe.html?search_query=DC 200RPM 3-6v BO &results=56) <https://projecthub.arduino.cc/lightthedreams/34b1d3f5-b31e-46fe-b57a-156fbf440cc1>

Listă cu documente, datasheet-uri, resurse Internet folosite, eventual grupate pe **Resurse Software** şi **Resurse Hardware**.

[Export to PDF](http://ocw.cs.pub.ro/?do=export_pdf)

From: <http://ocw.cs.pub.ro/courses/> - **CS Open CourseWare**

Permanent link: **<http://ocw.cs.pub.ro/courses/pm/prj2023/alexau/mihai.ilinca>**

Last update: **2023/05/28 15:15**

 $\pmb{\times}$